DataMAX Software Group, Inc. El Dorado Hills, CA 95762 USA

## Oracle SCM Cloud Suite Purchase Order – PO Return

This application is used to perform a return against a received purchase order or a receipt associated with the purchase order.

Workflow Documentation 2022

RFgen provides its customers Oracle-validated, ready-to-use suites of SCM Cloud applications. This document describes the business workflow used in this application.

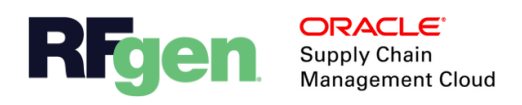

## Oracle SCM Cloud: PO – PO Return Workflow

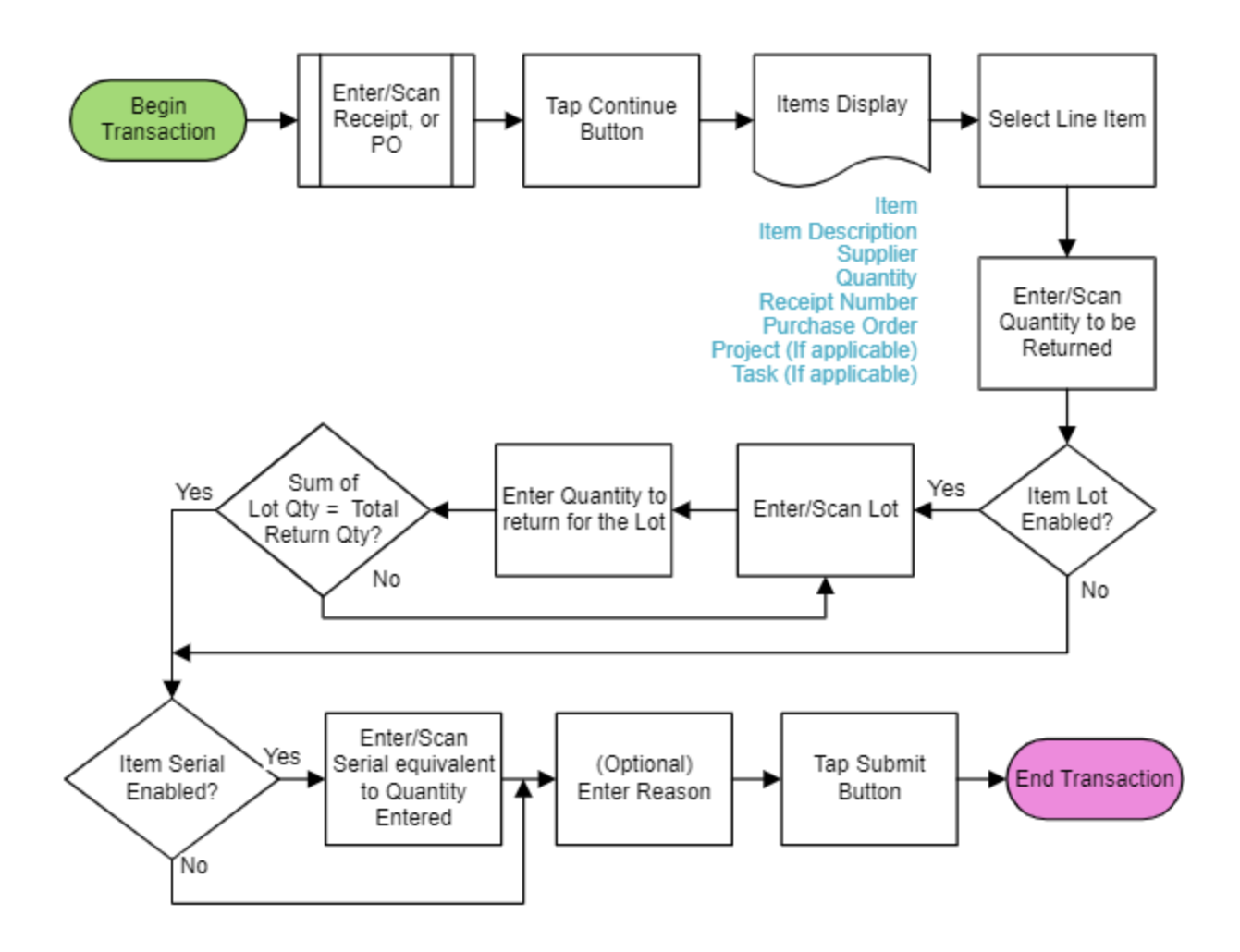

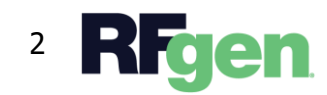

© 2022 RFgen Software. A division of DataMAX Software Group, Inc. All Rights Reserved. All other product, brand, and company name and logos are trademarks or registered trademarks of their respective owners.

## PO – PO Return

This application is used to perform a return against a received purchase order or a receipt associated with the purchase order.

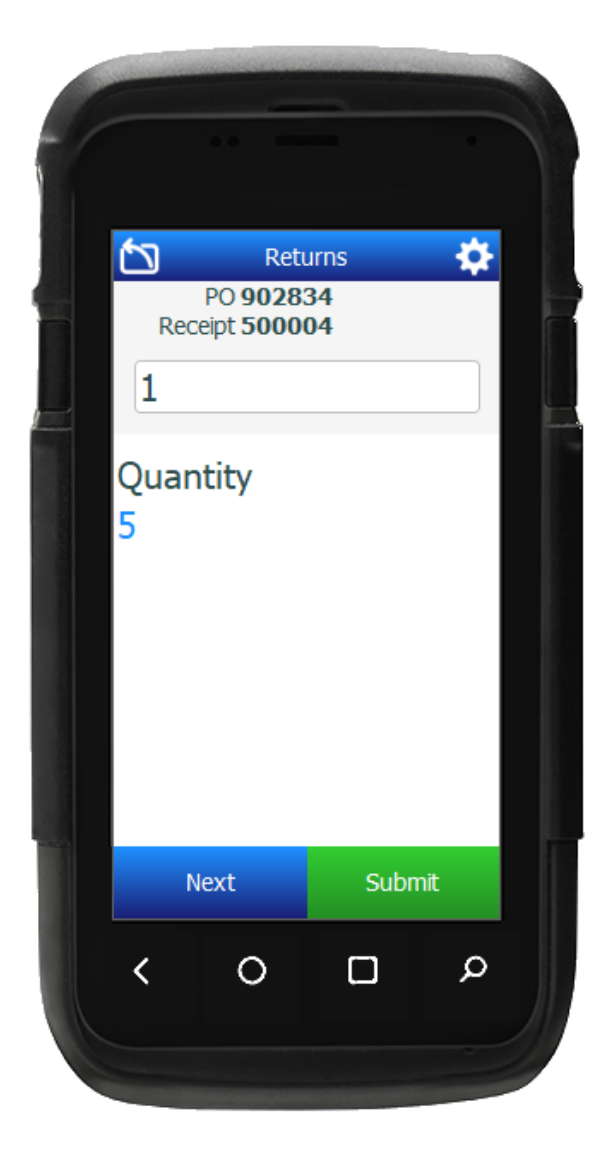

## Workflow Details

First, the user scans, enters, or searches for **Receipt** or **Purchase Order**, then taps the **Continue** button.

Next, the list of the items received against the entered order displays with information including item, item description, revision, supplier, order number, quantity, receipt, project(if applicable), and task(if applicable).

Next, the user taps or selects the **Item** to proceed.

Next, the user enters the quantity to be returned in the **Quantity** field.

If the item is lot-controlled, the **Lot** and **Lot Quantity** fields become visible. The user enters, scans, or searches for the lot and enters the quantity to be returned. The entered lots and the corresponding quantities are displayed in a list. The user repeats entering untill the accumulated lot quantity is equal to the total quantity entered in the previous step.

If the item is serial-enabled, the Serial field displays. The user must enter serials until the count of serials is equivalent to the quantity entered in the Quantity field in the previous step.

Next, the user scans or enters the **Reason**. (This field is optional.)

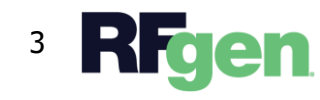

The user taps the **Submit** button and it sends the data for return to the Oracle SCM Cloud.

The arrow in the upper left corner undoes the current entry and moves the cursor back to the previous prompt until you reach the menu.

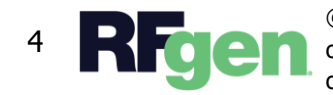

© 2022 RFgen Software. A division of DataMAX Software Group, Inc. All Rights Reserved. All other product, brand, and company name and logos are trademarks or registered trademarks of their respective owners.